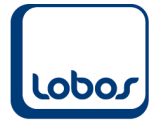

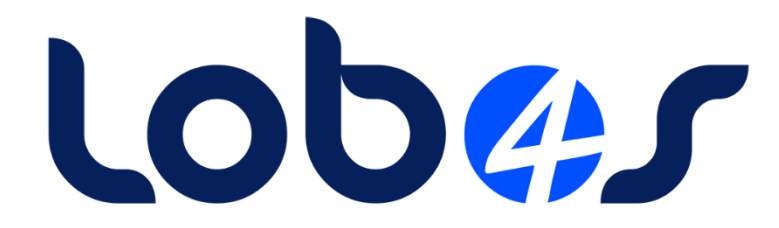

## **Externer Artikelstamm**

Dateiname: Externer Artikelstamm.docx Erstelldatum: 02.05.2022 Druckdatum: 01.05.2022 15:24:28

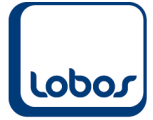

# **Inhaltsverzeichnis**

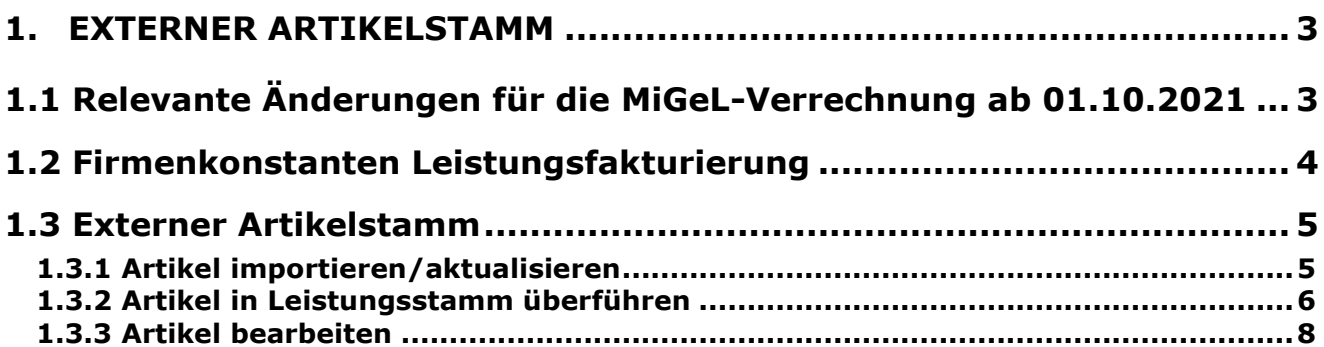

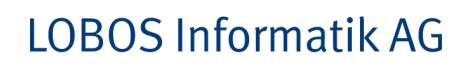

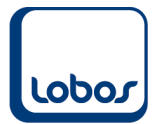

## <span id="page-2-0"></span>**1. Externer Artikelstamm**

Es gibt die Möglichkeit, einen externen Artikelstamm über eine lizenzpflichtige Schnittstelle in Lobos4 Administration einzulesen und regelmässig zu aktualisieren. So können beispielsweise vom Pflegemanager aus auf die Produkte zugegriffen werden oder sie können in den Leistungsstamm übernommen und fakturiert werden.

Oft wird dazu das Produkt careINDEX der Firma HCI Solutions AG verwendet, welches speziell auf die Bedürfnisse von Heimen und Spitex-Organisationen ausgerichtet ist. Der careINDEX-Stamm enthält ca. 200'000 Artikel, beispielsweise MiGeL-Produkte, Medikamente, Hygieneartikel und vieles mehr.

### <span id="page-2-1"></span>**1.1 Relevante Änderungen für die MiGeL-Verrechnung ab 01.10.2021**

#### **HVB-Preis**

Neu kann anstelle des MiGeL-Preises der HVB-Preis in den Leistungsstamm übernommen werden. Dies wird in den Definitionen für die Übernahme bestimmt (s. Kap. [1.3.2\)](#page-5-0).

#### **Jahrespauschalen**

Der externe Artikelstamm liefert bei Inkontinenz-Artikeln kein MiGeL- oder HVB-Preis, sondern die Jahrespauschale. Mit der Option *Ignorieren* beim Bearbeiten der einzelnen Artikel kann statt des Jahresbetrags der Publikumspreis in den Leistungsstamm übernommen werden (s. Kap. [1.3.3\)](#page-7-0).

Damit diese Änderungen wirksam werden, ist der Patch **4.0.0.1** von **Lobos4** oder **3.10.0.44** von **Lobos 3.X** erforderlich. Wenden Sie sich bitte an unseren Support, wenn Sie ein Programm-Update benötigen.

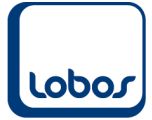

## **1.2 Firmenkonstanten Leistungsfakturierung**

<span id="page-3-0"></span>Im Register *Mandant* →Leistungserfassung / Fakturierung → Leistungsfakturierung können im Register *3 Medikamente* die grundlegenden Angaben zur Webservice-Schnittstelle zwischen Lobos4 und dem externen Artikelstamm erfasst werden, nachdem dieser erworben wurde.

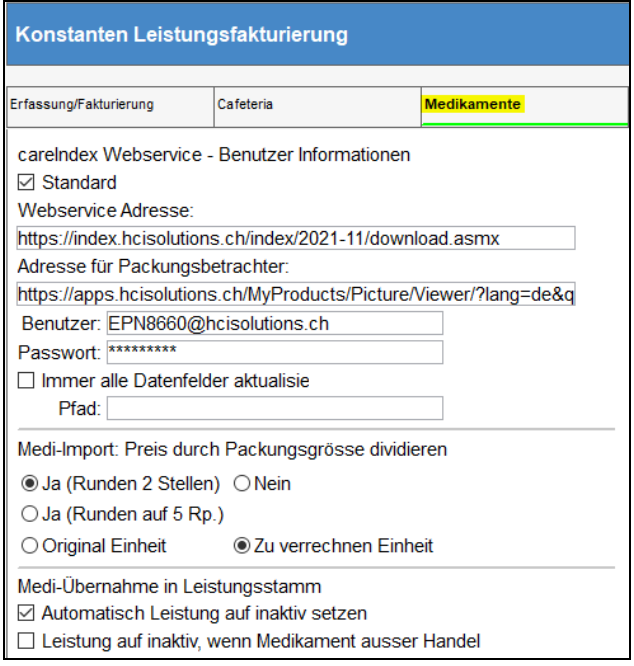

Das Feld *Standard* kann nur durch unseren Lobos4-Support aktiviert werden. Der Haken wird gesetzt bei Neukunden bzw. bei bestehenden Kunden, welche neu die Erweiterungen für den Pflegemanager (Bilder, Patienten-/Fachinformationen) in Betrieb nehmen.

Auch die Login-Daten (*Benutzer* und *Passwort*), welche Sie von HCI Solutions erhalten haben, müssen durch unseren Support erfasst werden. Nur mit einem gültigen Login kann die Schnittstelle ausgeführt werden.

Im Abschnitt *Medi-Import: Preis durch Packungsgrösse dividieren* werden die Einstellungen *Ja (Runden 2 Stellen)* und *Zu verrechnen Einheit* empfohlen. Nur wenn ausschliesslich ganze Packungen an die Klienten abgegeben werden, kann die Division mit der Option *Nein* deaktiviert werden. Die Rundung auf 2 Stellen erzeugt weniger Rundungsdifferenzen, als wenn jedes Zwischenresultat auf 5 Rappen gerundet wird. Falls die Option *Zu verrechnen Einheit* aktiviert ist, werden allfällige manuelle Übersteuerungen bei Inhalt und Einheit der einzelnen Artikel berücksichtigt (Spalte *Inhalt / Einheit für Verrechnung* im Artikel). Die Option *Original Einheit* entnimmt die Angaben ausschliesslich den gelieferten Daten aus dem Artikelstamm (Spalte *Inhalt / Einheit Original* im Artikel) (s. Kap. [1.3.3](#page-7-0) Artikel [bearbeiten\)](#page-7-0).

Im Abschnitt *Medi-Übernahme in Leistungsstamm* wird empfohlen, die Option *Automatisch Leistung auf inaktiv setzen* zu aktivieren: Sobald ein bis anhin verwendeter Artikel nicht mehr in den Leistungsstamm übernommen werden soll und das Übernahme-Häkli entfernt wird (s. Kap. [1.3.3](#page-7-0) Artikel [bearbeiten\)](#page-7-0), wird er im Leistungsstamm auf den Zustand inaktiv gesetzt. Das Häkchen bei der 2. Option *Leistung auf inaktiv, wenn Medikament ausser Handel* kann bei Bedarf ebenfalls gesetzt werden. Es ist abhängig davon, ob man ein Lager an Pflegematerialien, Medikamenten etc. führt und die Artikel auch noch abgibt, wenn sie im Handel nicht mehr erhältlich sind. In diesem Fall sollte die Option nicht aktiviert werden, da inaktive Leistungen beispielsweise in der mobilen Leistungserfassung nicht mehr angezeigt werden.

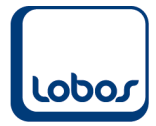

### **1.3 Externer Artikelstamm**

<span id="page-4-0"></span>Klicken Sie auf den Menüpunkt *Externer Artikelstamm* im Programmmodul *Leistungsfakturierung*.

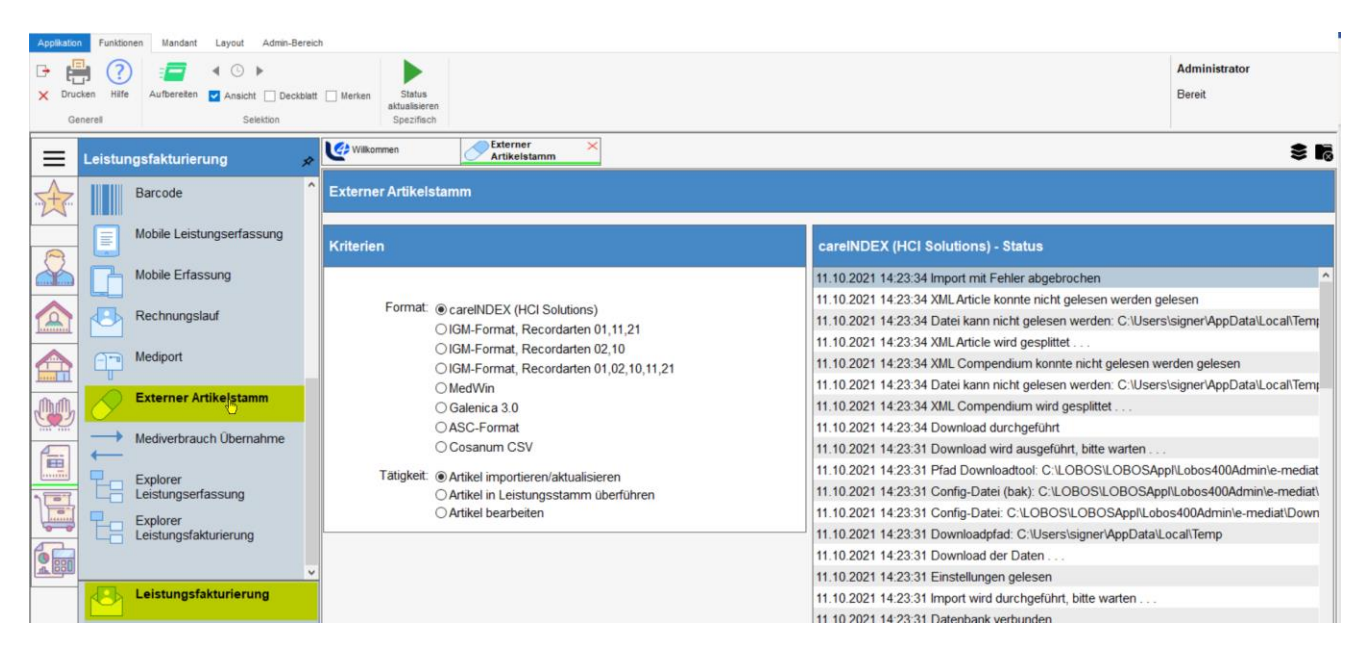

Wählen Sie das **Format** (z.B. careINDEX) und die **Tätigkeit** aus.

Folgende Tätigkeiten, welche anschliessend beschrieben werden, können ausgeführt werden:

- Artikel importieren/aktualisieren
- Artikel in Leistungsstamm überführen
- Artikel bearbeiten

#### **1.3.1 Artikel importieren/aktualisieren**

<span id="page-4-1"></span>Mit dieser Tätigkeit wird der gesamte Artikelstamm in Lobos4 importiert. Dieser Schritt muss regelmässig ausgeführt werden (z.B. alle 2 Wochen), da es immer wieder Änderungen gibt, welche in Lobos4 aktualisiert werden müssen.

Klicken Sie auf das Symbol *Aufbereiten* in der Symbolleiste*,* um die Tätigkeit auszuführen. Der Status wird in der rechten Fensterhälfte angezeigt. Der Import / die Aktualisierung kann bis zu mehreren Stunden dauern. Während dieser Zeit kann die Maske *Externer Artikelstamm* geschlossen und die Arbeit in Lobos4 oder in anderen Programmen fortgesetzt werden. Wichtig ist, dass der PC, an dem die Tätigkeit ausgeführt wird, so lange läuft, bis der Import abgeschlossen ist.

Neben dem manuellen Ausführen des Imports besteht auch die Möglichkeit, den Artikelstamm auf dem Lobos-Server über die Windows-Aufgabenplanung automatisiert einzulesen (z.B. alle 14 Tage während der Nacht). Für die Einrichtung wenden Sie sich bitte an unseren Lobos4-Support.

Mit dem Symbol *Status aktualisieren* kann der Verlauf des Importes verfolgt werden. Konnte er erfolgreich durchgeführt werden, wird im Status-Bereich eine entsprechende Meldung angezeigt.

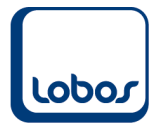

Nun sind die Artikel des externen Stammes in Lobos4 verfügbar. Einerseits können sie eingesehen werden über die Tätigkeit *Artikel bearbeiten* (s. Kap. [1.3.3\)](#page-7-0). Anderseits kann vom Pflegemanager auf sämtliche eingelesene Produkte zugegriffen werden. Beachten Sie, dass die Artikel noch nicht in den Lobos-Leistungsstamm übernommen wurden,

dafür muss der Schritt *Artikel in Leistungsstamm überführen* ausgewählt werden (s. Kap. [1.3.2\)](#page-5-0).

### **1.3.2 Artikel in Leistungsstamm überführen**

<span id="page-5-0"></span>Mit dieser Tätigkeit werden alle für die Übernahme gekennzeichneten Artikel des externen Stammes in den Leistungsstamm von Lobos4 übernommen.

Damit die Artikel automatisch im Leistungsstamm erstellt und aktualisiert werden können, müssen die Übernahme-Parameter einmalig festgelegt werden. Klicken Sie dazu auf den Button *[Definition bearbeiten]*:

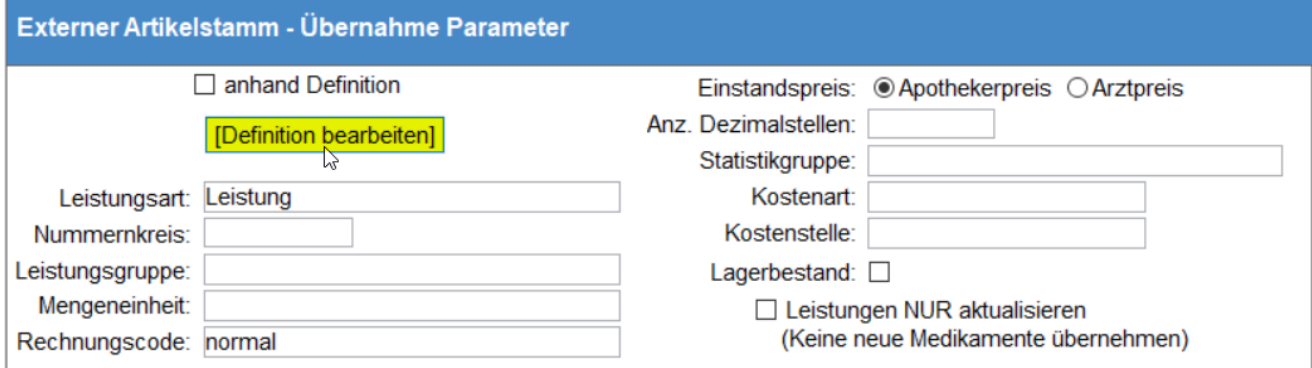

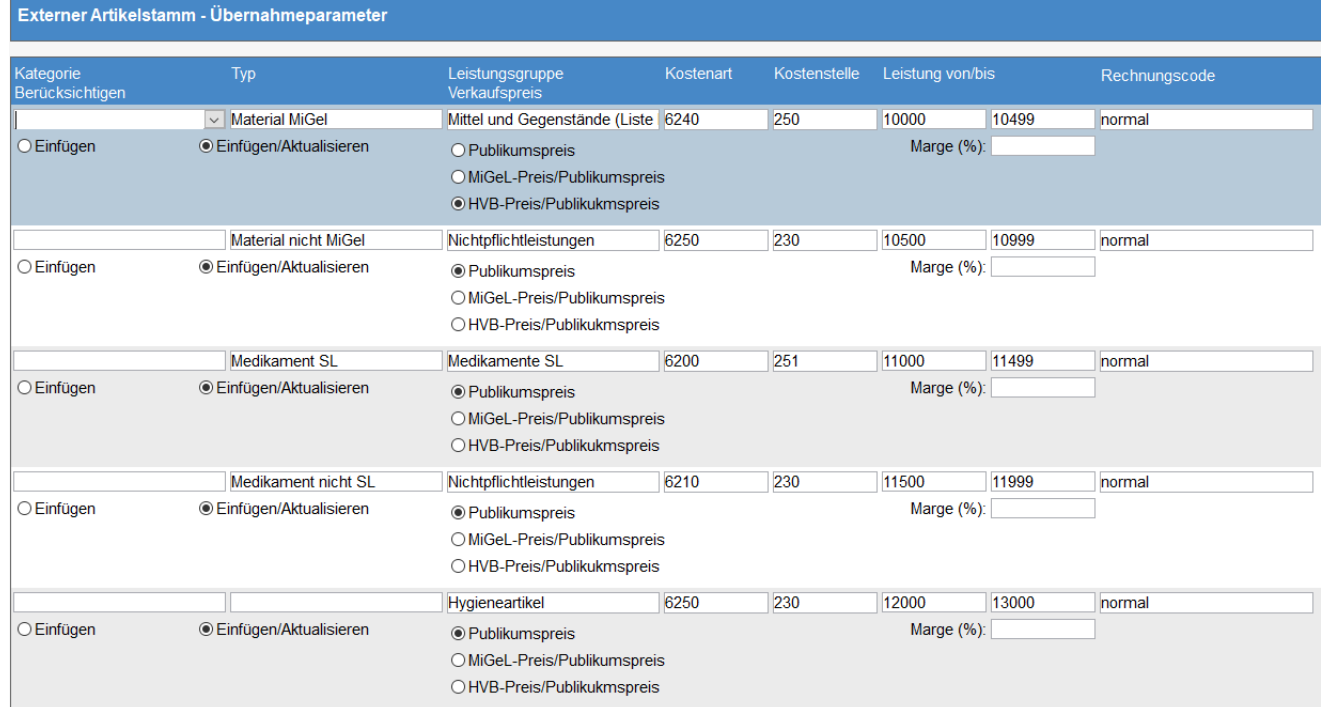

Der Screenshot oben bildet ein **mögliches Beispiel** aus der Praxis ab.

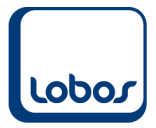

#### Hier die **Erklärungen zu den einzelnen Feldern**:

Im Artikelstamm careINDEX von HCI Solutions werden die Artikel nach Kategorien und Typen gruppiert. Nehmen Sie deshalb in den Feldern *Kategorie* und/oder *Typ* die Auswahl für Ihren Leistungsstamm vor. Oft wird nach Typ ausgewählt, da dieser detaillierter ist als die Kategorie. Falls noch einzelne restliche Artikel aus übrigen Kategorien / Typen übernommen werden sollen, können die beiden Felder leer gelassen werden (s. Screenshot, unterste Zeile) und diese Definition gilt dann für alle Artikel, welche nicht anderweitig zugeordnet wurden.

Im Feld *Leistungsgruppe* kann die passende Leistungsgruppe aus Lobos4 (Modul *Leistungsfakturierung* – Menüpunkt *Stammdaten*) ausgewählt werden. Beim Anlegen oder Anpassen der Leistungsgruppen gilt es zu bedenken, dass einerseits die Kostenart und Kostenstelle, als auch der Mediport-Tarif (für die elektronische Abrechnung mit der Krankenkasse) eindeutig zugewiesen werden können soll.

In den Feldern *Leistung von/bis* werden die gewünschten Leistungsnummern angegeben. Wählen Sie die Nummernkreise genügend gross, so dass auch bei einer künftigen Vergrösserung des Stammes genügend Platz für alle Artikel vorhanden ist.

Wählen Sie aus Ihrem Konten- und Kostenstellenplan die entsprechende *Kostenart* (Ertragskonto) und *Kostenstelle* aus.

Als *Rechnungscode* wird in den allermeisten Fällen die Option *normal* ausgewählt (d.h. es kann eine Menge erfasst werden, welcher mit dem Listenpreis multipliziert wird). Denkbar wäre auch der Rechnungscode *statistisch*, falls die erfassten Leistungen nicht fakturiert, sondern nur zu statistischen Zwecken erfasst werden sollen.

Empfohlen wird immer die Option *Einfügen/Aktualisieren* zu aktivieren, damit insbesondere bei Preisänderungen die Aktualisierungen in den Leistungsstamm übernommen werden.

Definieren Sie zudem, welcher Verkaufspreis aus dem externen Stamm in den Leistungsstamm übernommen werden soll. Zur Auswahl stehen: *Publikumspreis*, *MiGeL-Preis/Publikumspreis* und *HVB-Preis/Publikumspreis*. Die zwei letzteren sind insbesondere für MiGeL-Artikel bestimmt und so zu verstehen, dass in erster Instanz der MiGeL- bzw. der HVB-Preis übernommen wird. Falls diese Felder im externen Stamm nicht befüllt sind, wird in zweiter Instanz der Publikumspreis importiert.

Um den Leistungsstamm aktuell zu halten (z.B. Preise), muss diese Tätigkeit der Überführung mindestens einmal monatlich (vor der Fakturierung) manuell angestossen werden. Klicken Sie dazu auf die Tätigkeit *Artikel in Leistungsstamm überführen* und anschliessend auf das Symbol

Ausführen. Aktivieren das Feld anhand Definition und klicken Sie auf den Button *OK*:

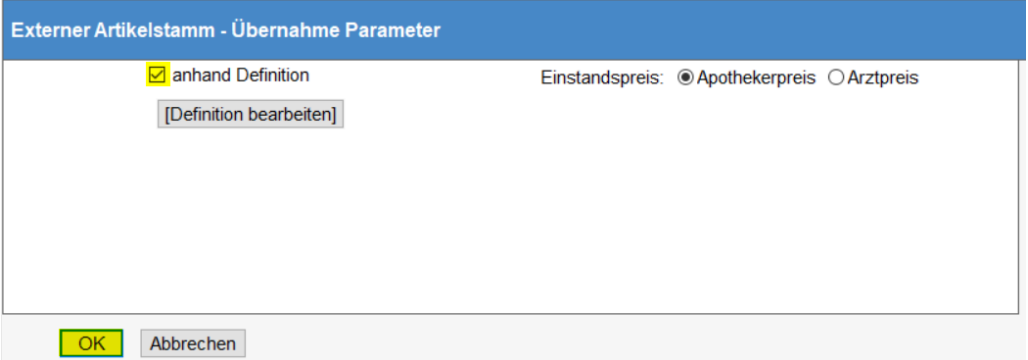

Der Leistungsstamm wird nun aktualisiert.

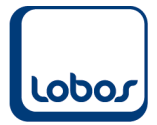

### **1.3.3 Artikel bearbeiten**

<span id="page-7-0"></span>Nachdem die Artikel importiert/aktualisiert wurden (s. Kap. [1.3.1\)](#page-4-1), können sämtliche Produkte des externen Stammes unter dieser Tätigkeit eingesehen werden.

Nun können beispielsweise einmalig diejenigen Datensätze gekennzeichnet werden, welche in Ihrem Betrieb verwendet und deshalb in den Leistungsstamm übernommen werden sollen.

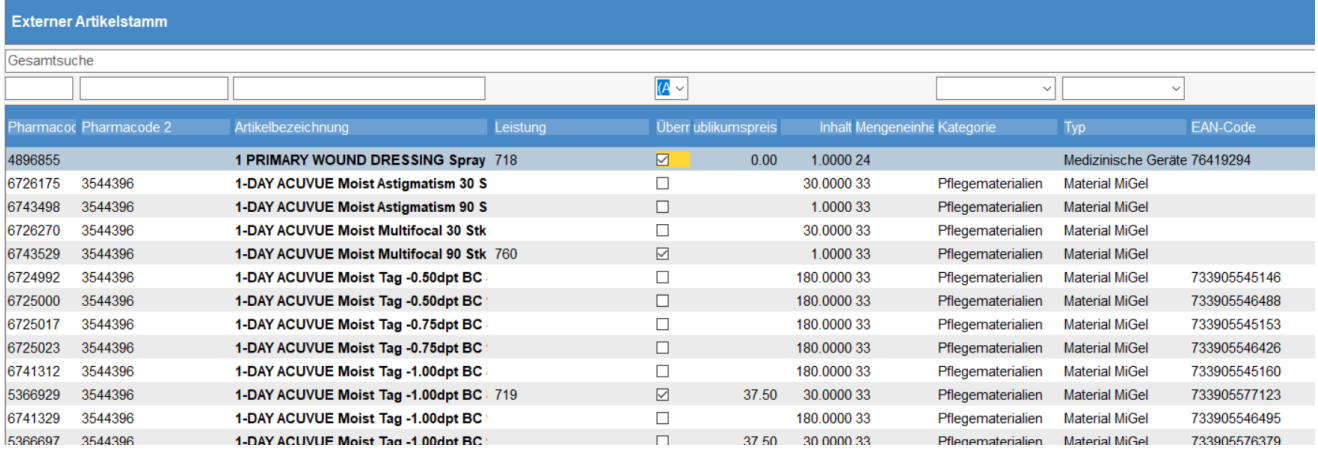

In der Maske *Externer Artikelstamm* stehen zuoberst Selektionsfelder zur Verfügung, welche die Suche nach einem bestimmten Artikel erlauben. So kann beispielsweise nach einer Bezeichnung, oder einem Pharmacode gefiltert werden. Im Gesamtsuchfeld kann etwa ein MiGeL- oder ein EAN-Code (Barcode) eingegeben werden. Es können auch nur diejenigen Artikel angezeigt werden, welche bereits für die Übernahme (Spalte *Übern*. = Ja) gekennzeichnet wurden.

Doppelklicken Sie das entsprechende Produkt, um die **Detailinformationen** anzuzeigen:

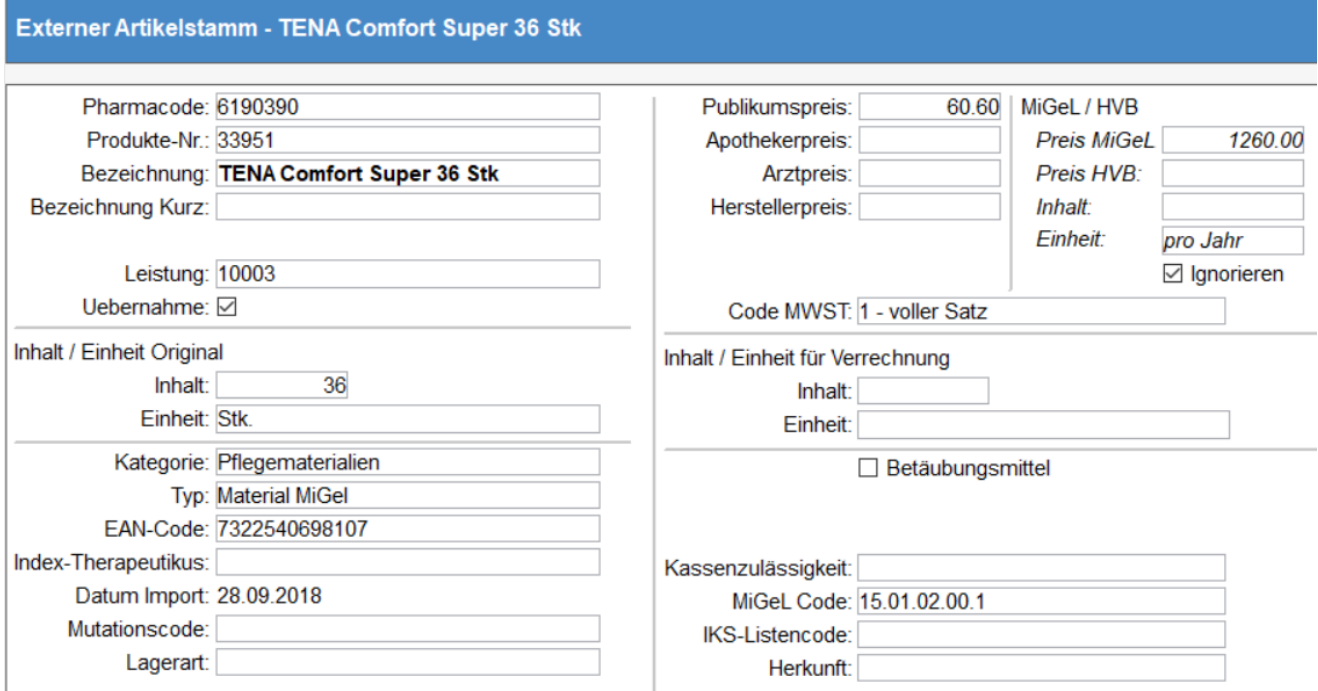

Im Feld *Leistung* wird die Leistungsnummer aus dem Lobos4-Leistungsstamm angezeigt. Vor der erstmaligen Überführung der Produkte in den Leistungsstamm ist dieses Feld leer und durch die erste Übernahme wird es automatisch gemäss der Definition (s. Kap. [1.3.2\)](#page-5-0) befüllt. Wurde vor dem Erwerb des Artikelstammes ein Produkt bereits manuell im Leistungsstamm erfasst und

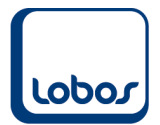

soll ein doppeltes Anlegen der Leistung verhindert werden, kann vor der ersten Übernahme die Leistungsnummer der bestehenden Leistung manuell in dieses Feld eingetragen werden. So wird die Verknüpfung hergestellt zwischen dem Produkt aus dem Artikelstamm und der bereits bestehenden Leistung.

Das Feld *Übernahme* wird aktiviert für Produkte, welche in den Leistungsstamm übernommen werden sollen. Um nicht alle zu überführenden Artikel öffnen zu müssen, kann der Haken auch in der Auswahlliste gesetzt werden. Mit der Tastenkombination *Ctrl + S* können Sie die Eingaben in der Auswahlliste speichern.

Beachten Sie, dass der externe Artikelstamm bei Inkontinenz-Artikeln die Jahrespauschalen liefert. Damit anstelle des Jahresbetrags der Publikumspreis in den Leistungsstamm übernommen und verrechnet werden kann, muss das Feld *Ignorieren* (unterhalb der Spalte *MiGeL / HVB*) bei allen für die Übernahme vorgesehenen Inkontinenz-Produkten gesetzt werden.

Die Angaben der Felder unterhalb *Inhalt / Einheit Original* (z.B. 36 Stk.) stammen aus dem Artikelstamm. Eine manuelle Übersteuerung dieser Angaben ist möglich über die Felder *Inhalt / Einheit für Verrechnung*. Werden beispielsweise nicht einzelne Stück sondern immer die gesamte Packung abgegeben, wird im Feld *Inhalt* eine *1* eingetragen und im Feld *Einheit* die Option *Packung* ausgewählt (aus Stammdatei *Mengeneinheit*).

Damit allfällige manuelle Übersteuerungen in diesen Feldern berücksichtigt werden, muss in den Firmenkonstanten Leistungsfakturierung zwingend die Option *Zu verrechnen Einheit* ausgewählt sein (s. Kap. [1.2\)](#page-3-0). Sind diese Felder im Artikel leer, da kein Übersteuern notwendig ist, gelten automatisch die Angaben unterhalb *Inhalt / Einheit Original*.

Dem Feld *Mutationscode* ist zu entnehmen, ob ein Artikel beispielsweise ausser Handel ist.